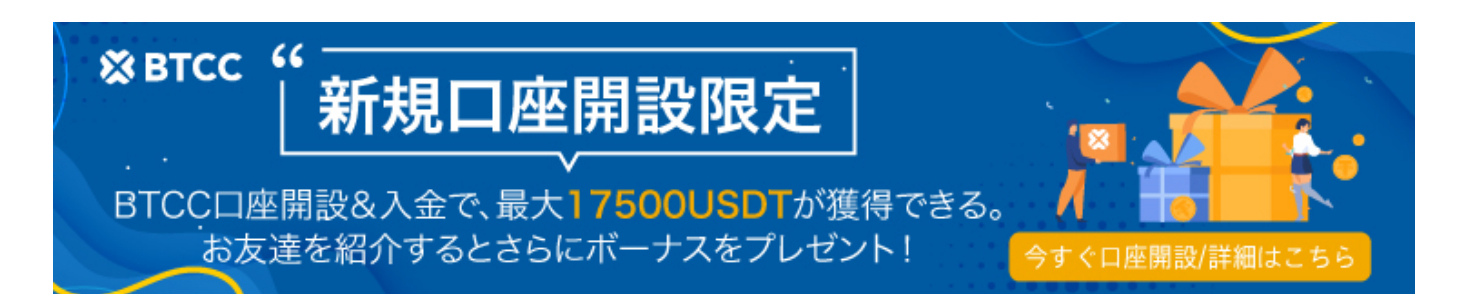

# 【初心者向け】**NFT**とは?その買い方から保管方法 まで分かりやすく解説!

原文:

<https://www.btcc.com/ja-JP/academy/crypto-basics/nft>

皆さんもきっとNFT(非代替性トークン)という言葉を聞いたことがあります。2021年に流行した言葉 として、NFTが驚くほどの金額を集めた。アーティストのビープルのある作品は、2021年3月に6900万 ドルで落札されました。他にもスポーツ写真やオンラインゲーム商品などを販売して数十万ドルを稼い だクリエイターもいます。NFTについて知りたい、投資してみたいと思っている人も多いでしょう。こ こでは、NFTの初心者ガイドを提供し、NFTとは何か、どのように購入するのかについて話します。

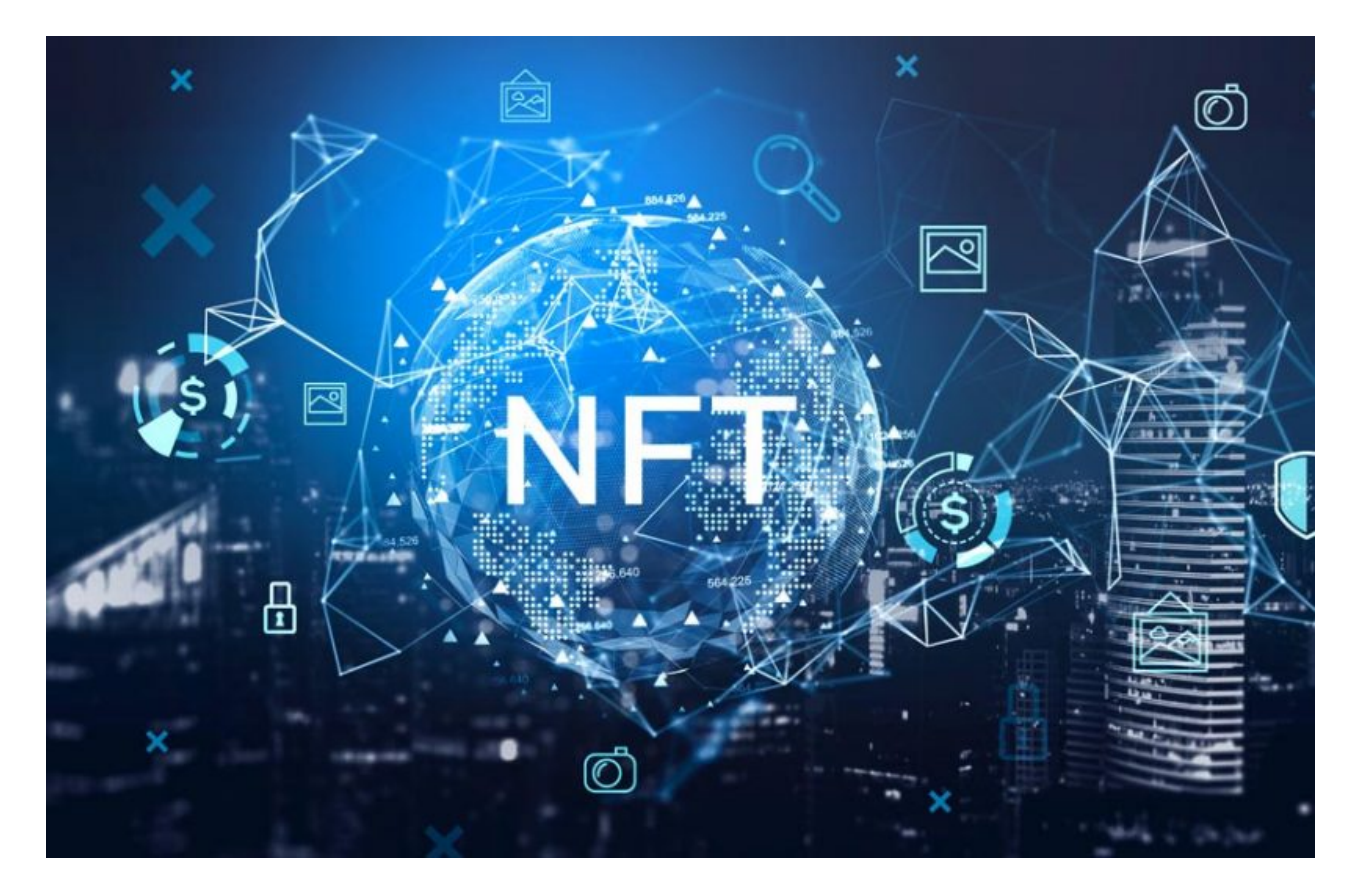

# **NFT**とは?|初心者向け

NFTとは、「Non-Fungible Token(ノン-ファンジャブル トークン)」の頭文字を取ったもので、日本 語で「非代替性トークン」という意味です。ブロックチェーン上に記録される一意で代替不可能なデー タ単位のことです。

抽象的に聞こえるので、まず代替可能なトークンについて説明します。例えば、私[がビットコイン](https://www.btcc.com/ja-JP/academy/crypto-basics/what-is-the-future-of-crypto-and-bitcoin)を持っ ていますが、あなたのビットコインの1つと交換したとしても、私はまだ一つのビットコインを保有し、 その価値に全く影響を与えないです。私の手にある100ドル札が、あなたの手にある100ドル札と交換で きるのと同じです(上記のコーディングの矛盾を考慮しない場合)。

しかし、コンサートのチケットを交換する場合は違います。私のチケットとあなたのチケットの位置は 確実に違うからです。もしかしたら、私のチケットは最前列で、あなたのチケットは最後尾かもしれな いです。また、チケットには座席番号がはっきりと書かれていて、2枚のチケットには明確な違いがあ ります。

NFTは、1枚1枚がユニークであるという点で、コンサートのチケットに似ています。そして、0.1 や0.01に分割できるビットコインやイーサリアムとは違い、NFTは不可分です。コンサートチケットと 同じで、半分もらっても入場できないのです。

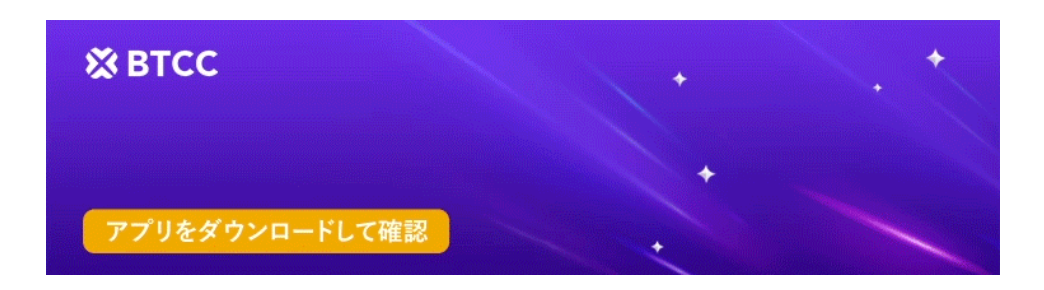

[Google Play](https://operation.onelink.me/yxkn/r6evw3gw)[で手に入れよう](https://operation.onelink.me/yxkn/r6evw3gw) [App Store](https://operation.onelink.me/yxkn/th3k4yjp)[からダウンロード](https://operation.onelink.me/yxkn/th3k4yjp) 日本ューザー様限定特典 (10.055USDT[ギフトパック\) <<<<](https://www.btcc.com/ja-JP/promotions/newcomer/task?pno=AB230615A00151&utm_source=GW_SEO&inviteCode=%20&utm_medium=15000U&utm_campaign=A915)<

## **NFT**の買い方|初心者向け

一般的に、NFTを購入する場合、3つのことを決めなければなりません。

#### **1. NFT**を購入する場所

NFTは、個人売買、伝統的なオークションハウス、オンラインマーケットプレイスなど、さまざまな方 法で販売されています。

ほとんどの初心者は、評判の良いオンラインマーケットプレイスから始めると良いでしょう。有名なオ ンラインマーケットプレイスとしては、OpenSeaやNifty Gatewayなどが挙げられますが、購入したい ものによっては、他にもあるかもしれません。例えば、バスケットボールの試合や選手を題材にしたラ イセンスNFTを作っているNBA Top Shotは、独自のマーケットプレイスを持っています。

#### **2. NFT**の選び方

オンラインストアでは、アートワークの種類、クリエイター、価格などのフィルターでNFTを検索する ことができます。ある程度キャッシュのあるものを購入したい場合は、クリプトパンク(crypto-punk) やBored Ape Yacht Clubなどの有名なコレクションを見てみるとよいでしょう。

しかし、急成長している規制の緩い空間では、模造品や詐欺が起こりやすいので、ご注意ください。プ ラットフォームには、有名クリエイターの検証済みアカウントがあることが多いので、選ぶ際の参考に なります。

あまり知られていないクリエイター(NFTはもっと安いかも)については、彼らが過去に何を販売した か、具体的に何種類のNFTを作るつもりなのか、などの情報を確認することをお勧めします。例えば、 彼らの作品に関する情報を提供する外部ウェブサイトが開設されていない場合は、赤信号となる可能性 があります。

#### **3. NFT**の保管方法

購入を行う前に、[暗号資産\(仮想通貨\)を](https://www.btcc.com/ja-JP/academy/crypto-basics/crypto)保管できるデジタルウォレットを設定し、全額を支払うのに 十分な暗号資産を預入必要があるかもしれません。MetaMaskは、NFTの購入と保管によく使用される ウォレットです。

ただし、何かを購入する前に、使われている仮想通貨と保有したいNFTを保存するためのウォレット (または複数のウォレット)を利用できることを確認してください。

何を決めるにしても、デジタル所有権をどう評価したらいいか分からないのは、決してあなただけでは ありません。何世紀もの間、人々は美術品の価格をどうするか議論してきました。NFTは次の議論のラ ウンドに入るかもしれません。

## 例:**Rarible**で**NFT**を購入する

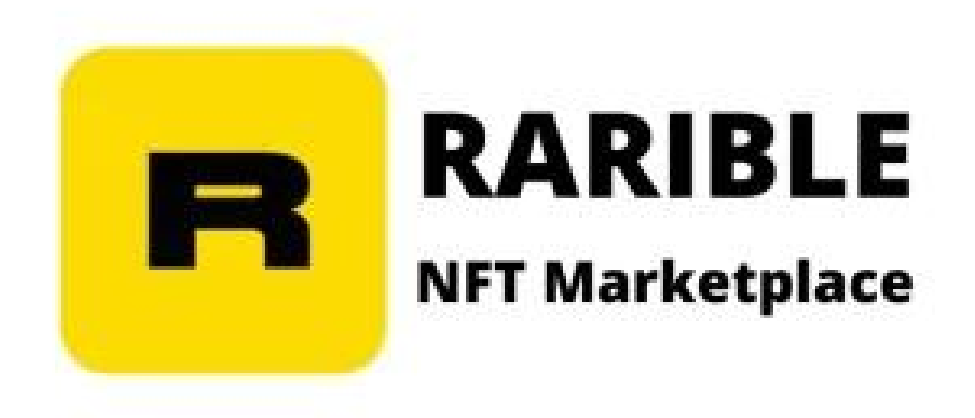

非代替性トークンは、OpenSea、SuperRare、Raribleなど、多数のNFTマーケットプレイスで購入でき ます。RaribleでNFTトークンを購入するためのヒントを紹介します。

ステップ1: Raribleのウェブサイトにアクセスし、右上の「Connect」ボタンをクリックします。ここ から、プラットフォームと接続したいウォレットを選択し、ログインします。ログインするためには利 用規約に同意する必要があります。

ステップ2: ログイン後、購入したいNFTをプラットフォームで検索します。購入希望のNFTを選択し た後、「Buy Now」ボタンをクリックします。

ステップ3:注文内容の確認画面が表示されますので、内容を再度ご確認ください。 続行する場合は、「Proceed to Payment」ボタンをクリックして、最後のステップに進みます。

ステップ4: お客様のウォレットクリックがポップアップ表示され、お取引を確認するよう求められま す。確認後、お客様のNFTはお客様のイーサリアムアドレスに直接入金され、お客様が保有することに なります。

#### 【関連記事】

[1](https://www.btcc.com/ja-JP/coin-news/market-updates/nft-game)[.](https://www.btcc.com/ja-JP/coin-news/market-updates/nft-game) [NFT](https://www.btcc.com/ja-JP/coin-news/market-updates/nft-game)[ゲームの「](https://www.btcc.com/ja-JP/coin-news/market-updates/nft-game)[The Sandbox](https://www.btcc.com/ja-JP/coin-news/market-updates/nft-game)[」、英大手銀行](https://www.btcc.com/ja-JP/coin-news/market-updates/nft-game)[HSBC](https://www.btcc.com/ja-JP/coin-news/market-updates/nft-game)[と提携](https://www.btcc.com/ja-JP/coin-news/market-updates/nft-game)

2. 中国のネット大手、[NFT](https://www.btcc.com/ja-JP/coin-news/market-updates/nft-news-220322)[のデジタルコレクティブルプラットフォームを削除](https://www.btcc.com/ja-JP/coin-news/market-updates/nft-news-220322)